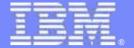

### **Tivoli Monitoring**

### z/VM and Linux Performance Management

**New Product Overview** 

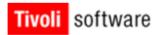

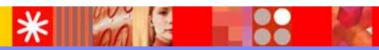

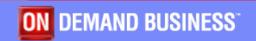

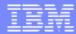

# Agenda

- Opportunity
  - New work loads
  - New monitoring needs
- Previous products
  - OMEGAMON for z/VM
  - z/VM Performance Toolkit
- New product
  - ▶ A monitoring infrastructure TMS
  - Solution architecture big animal pictures
  - Scenarios
- Workspaces

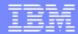

# **Opportunity**

- New workload
  - Linux on zSeries/System z
  - ▶ WAS, DB2, Java
  - Migration
- Performance
  - Real and Virtual resources
  - Monitoring needs
  - Managing needs
- Complex environment
  - Software stack
  - ▶ End to end needs

### OMEGAMON for z/VM – 5000 foot View

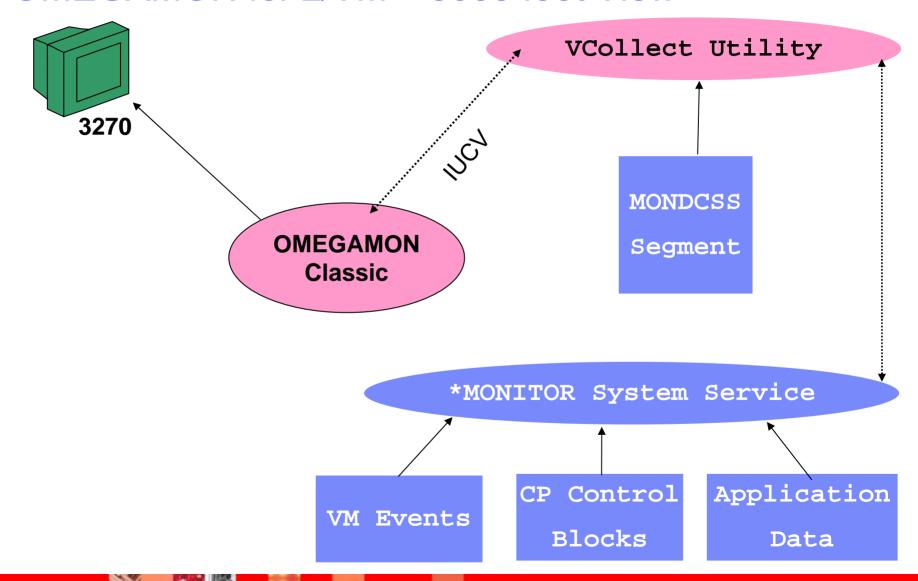

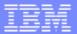

### **OMEGAMON** for z/VM

#### What is OMEGAMON Classic?

- A software performance monitor for the z/VM operating system.
- Contains both a Real-Time and Historical collection component.
- Used to analyze system health and diagnose problems.
- ▲ Used to monitor system resource/workloads and pro-actively report potential problems.
- Used to perform trend analysis and capacity planning.
- ▲ "Green-screen" product, menu or command line driven.
- Each instance a data collector, plus VCOLLECT for historical data.
- Not used by OMEGAMON XE on z/VM Linux.

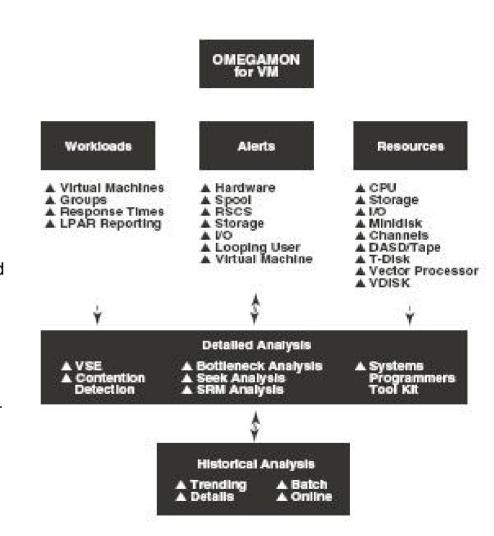

# z/VM Performance Toolkit Overview - 5,000 Foot View

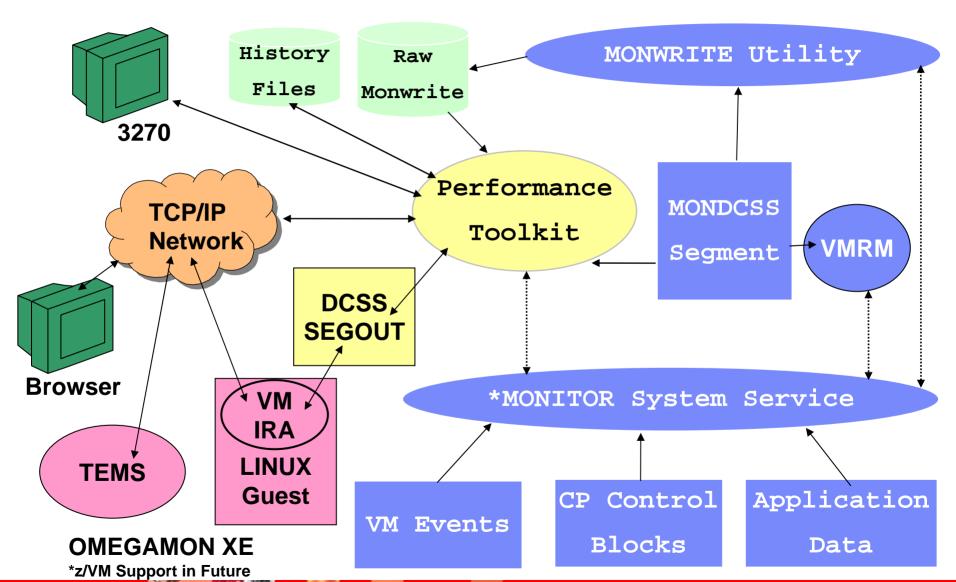

### z/VM Performance Toolkit Overview

- Full-Screen operator console (FCON)
- Real Time performance monitor capability for z/VM.
  - CPU Performance
  - Storage Utilization
  - Channel, I/O Device Performance
  - Detailed I/O Analysis
  - Detailed User Performance data
  - TCP/IP Server Performance
  - Linux Performance data
- 3270 interface, with ability to exploit GDDM graphics.
- Some web server capability.
- Some ability to customize screens.
- Some integration with other platform monitors (Linux).

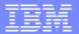

### Other Performance Toolkit Functions

- Exception reporting
- Threshold monitoring
- Looping User management
- User Defined Screens
- User Classes grouping
- Multiple VM System Management
- Regular Report Generation
- Linux Data
  - Linux Kernel VM Appldata
  - RMFPM Interface
- Benchmarking of
  - Users
  - Devices

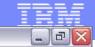

FCX124 Performance Screen Selection (FL520 VM63967)

GDL VM7

#### General Sustem Data

- 1. CPU load and trans.
- 2. Storage utilization
- 3. Reserved
- 4. Priv. operations
- 5. Sustem counters
- 6. CP IUCV services
- 7. SPOOL file display\*
- 8. LPAR data
- 9. Shared segments
- A. Shared data spaces
- B. Virt. disks in stor.
- C. Transact. statistics
- D. Monitor data
- E. Monitor settings
- F. System settings
- G. System configuration
- H. VM Resource Manager
- I. Exceptions
- K. User defined data\*

#### I/O Data

- 11. Channel load
- 12. Control units
- 13. I/O device load∗
- 14. CP owned disks\*
- 15. Cache extend. func.\*
- 16. DASD I/O assist
- 17. DASD seek distance\*
- 18. I/O prior. queueing\*
- 19. I/O configuration
- 1A. I/O config. changes

#### User Data

- 21. User resource usage\*
- 22. User paging load\*
- 23. User wait states\*
- 24. User response time\*
- 25. Resources/transact.\*
- 26. User communication\*
- 27. Multitasking users\*
- 28. User configuration\*
- 29. Linux systems\*

#### History Data (by Time)

- 31. Graphics selection
- 32. History data files\*
- 33. Benchmark displays\*
- 34. Correlation coeff.
- 35. System summary\*
- 36. Auxiliary storage
- 37. CP communications\*
- 38. DASD load
- 39. Minidisk cache\*
- 3A. Storage mgmt. data∗
- 3B. Proc. load & config\*
- 3C. Logical part. load
- 3D. Response time (all)∗
- 3E. RSK data menu\*
- 3F. Scheduler queues
- 3G. Scheduler data
- 3H. SFS/BFS logs menu\*
- 3I. System log
- 3K. TCP/IP data menu∗
- 3L. User communication
- 3M. User wait states

Pointers to related or more detailed performance data can be found on displays marked with an asterisk (\*).

#### Select performance screen with cursor and hit ENTER

Command ===>

F1=Help F4=Top F5=Bot F7=Bkwd F8=Fwd F12=Return

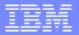

### **TMS Overview**

An Integrated Monitoring Approach

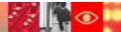

### TMS/OMEGAMON XE Architecture Overview

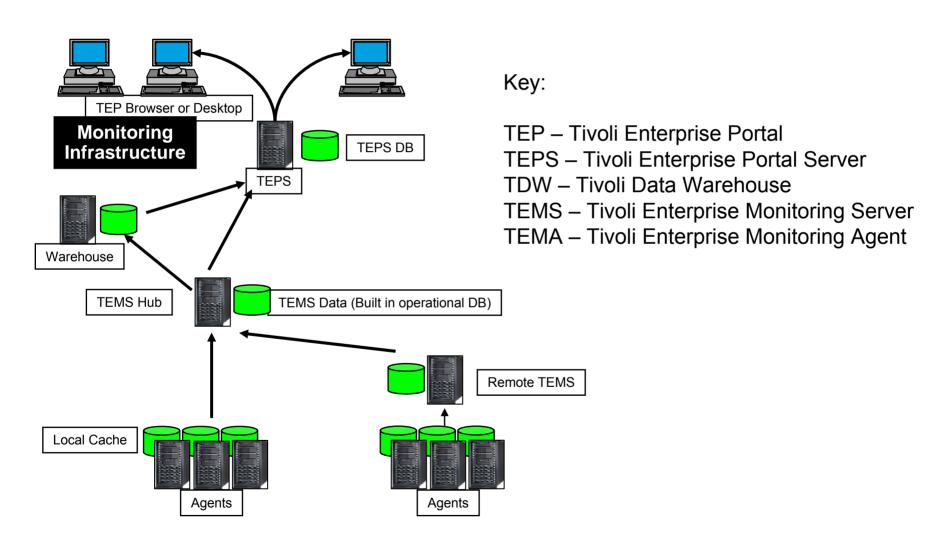

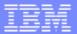

### **TEPS/TEMS Function**

- Principal User Interface
  - End users
  - Administrators
- Browser-based or desktop application
- Flexible formatting
  - Multiple Views per Workspace
  - Discrete Queries to populate each View
  - Many ways to represent data
  - Many navigation options

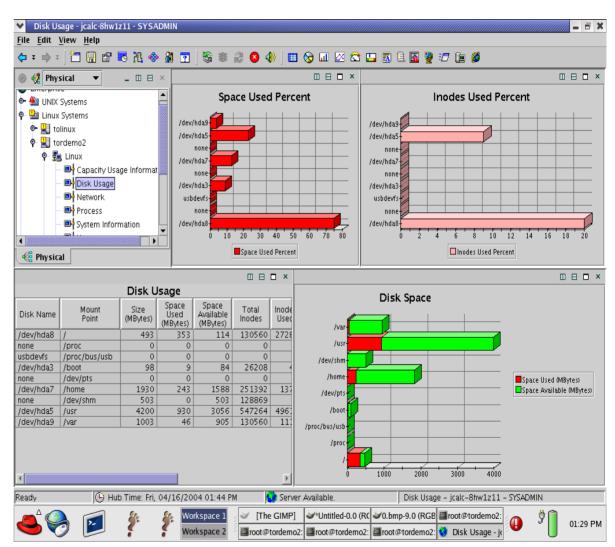

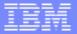

### Workspaces

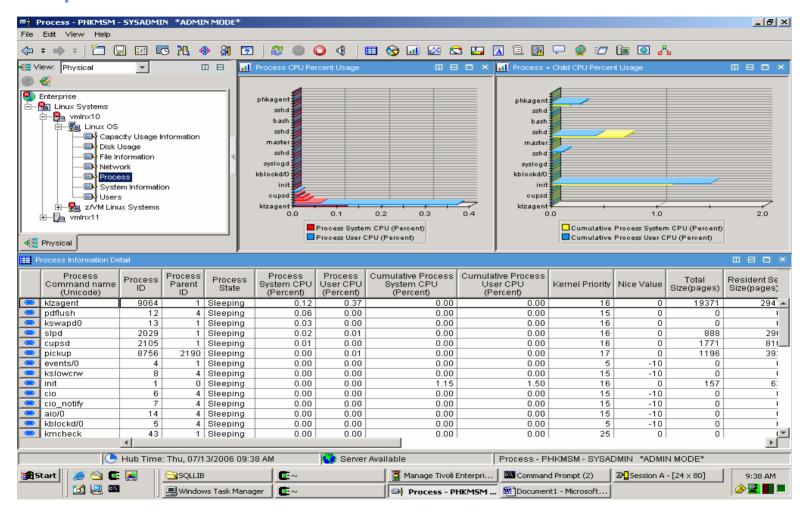

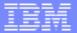

# Tivoli Enterprise Portal (TEP)

- Tivoli Enterprise Portal provides the user interface for ITM & OMEGAMON monitors, and integrating applications
- The TEP Application Window has a number of components:
  - Navigator
    - Tree like view of monitored environment
    - Shows alert icons when problems arise
    - You can create custom navigator views
  - Workspaces
    - Presents information to the user
    - Displayed as one or more Views
    - Pre-defined workspaces provided
    - Workspaces can be created and customized
  - Views
    - Displays data from agents
    - Based on gueries and filters from agent data
    - You can define links to go directly to specific views

# Tivoli Enterprise Portal Improve your ability to Diagnose and Resolve Problems

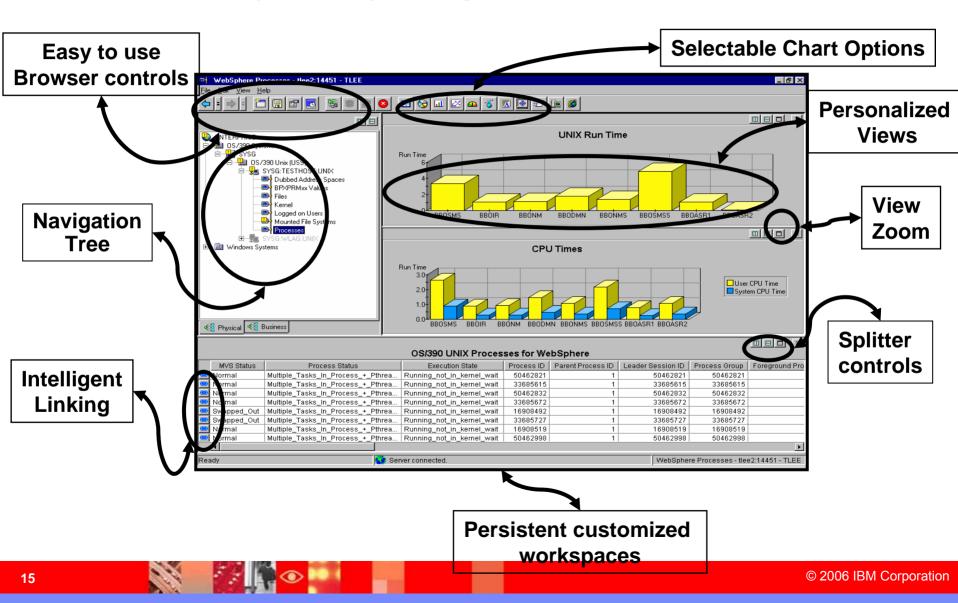

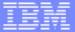

### **Situation Analysis**

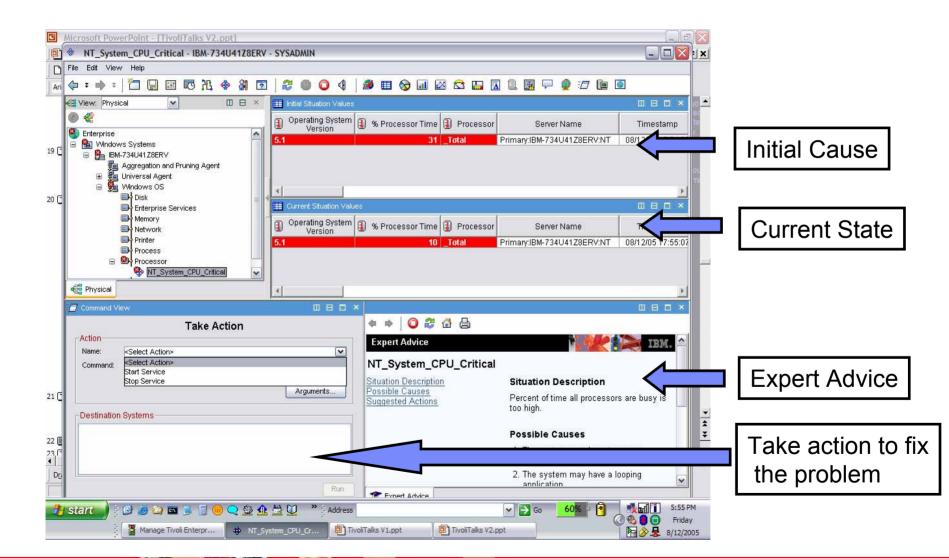

## OMEGAMON XE on z/VM and Linux agents

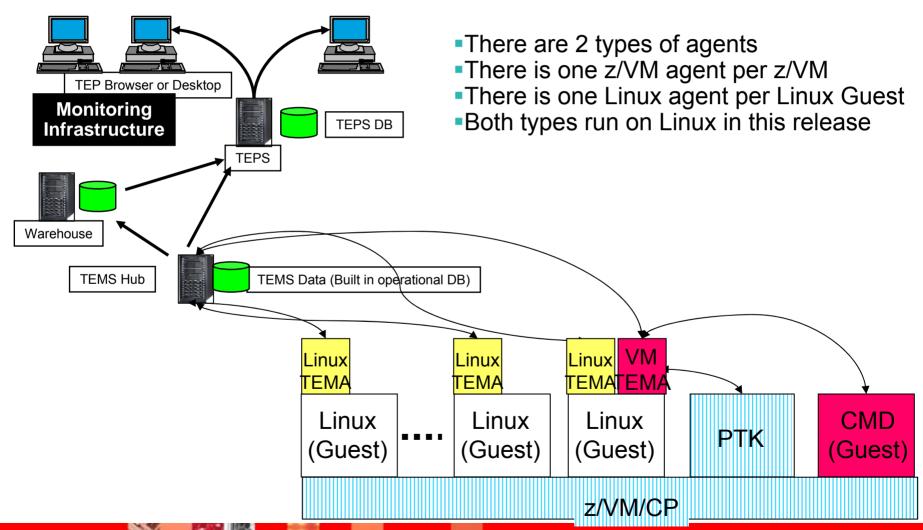

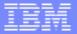

### Tivoli OMEGAMON XE on z/VM and Linux

#### Release Timeline

- OMEGAMON for VM v630 released 1Q04
- Next major release in 2006

#### **Platform Support**

- Current product: z/VM Versions 3.1.0, 4.3.0, 4.4.0 (in either 31-bit or 64-bit images), 5.1.0 or 5.2.0
- Next release: z/VM v5.2, SLES 9 for S/390 and zSeries initially.
   Others as function is available.

#### New Features in Last Major Release

- Scan key metrics and compare results with baseline thresholds
- View workloads for virtual machines, groups, response times and LPAR reporting
- Historical reporting and trending analysis
- Bottleneck Analysis

### **Key Features in Current Release**

- Single product offering for Linux on zSeries and z/VM
- Integrated OMEGAMON XE operations console for z/VM

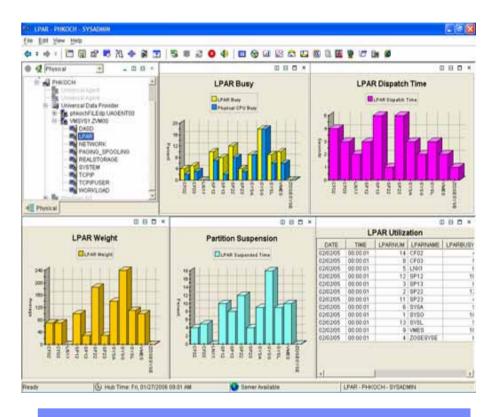

### **Software Pre-requisites**

- z/VM 5.2
- Performance Toolkit 5.2
- SLES 9 with DCSS support

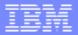

### Tivoli OMEGAMON XE on z/VM and Linux - a Scenario

#### **Problem**

Uneven Linux Guest CPU consumption

#### **Solution**

- Use Linux Guest Workload workspace to identify problem Linux guest
- Link to Linux workload/process workspace to identify problem app/process
- Notify app owner of app performance problem

#### **Potential Benefits**

- Quicker identification of base problem
- Can manage z/VM and Linux from a single point of control

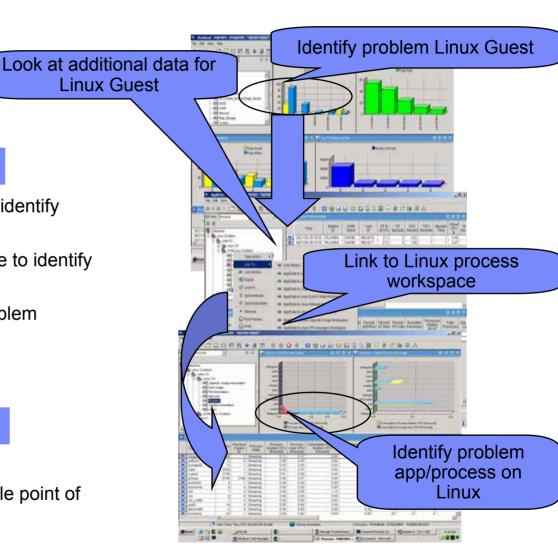

Tivoli OMEGAMON XE on z/VM and Linux a

Scenario

#### **Problem**

Uneven Linux Guest CPU consumption

#### **Solution**

 Use situation to recognize high swapping with high CPU and working set size

Send message to Operations Manager

 Operations Manager invokes a rule to execute a CP tuning command to allocate more resource to the Linux Guest

#### **Potential Benefits**

Automated problem resolution

Integrated solution

Message is sent and triggers z/VM automation

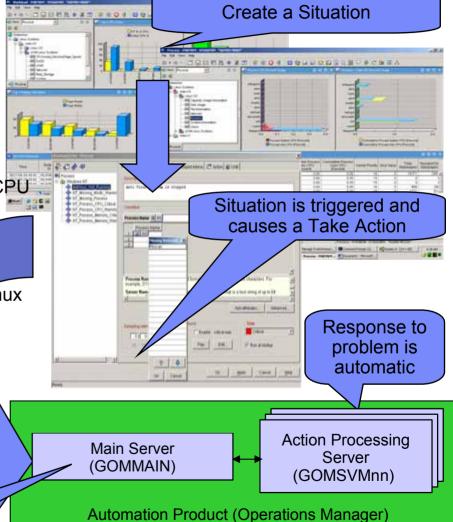

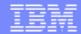

# Tivoli OMEGAMON XE on z/VM and Linux An integrated approach

#### **Environment**

- Browser based user interface
- A SOA application running on WAS
- DB backend
- WAS running on Linux
- Linux running on z/VM

### **Symptom**

Slow application GUI response

#### **Needs**

- Top to Bottom and End to End information
  - Application on SOA on WAS on Linux on z/VM
  - Browser to Firewall to Load Balancer to Router to Application to Back End DB and back
- Easy way to hand off information across team/specialty boundaries

#### An Infrastructure

- This product is part of a larger suite
- Linkages, situations and policies can be developed across apps and teams to address common problems/scenarios
- Common look and feel and data handling enables problem sharing
- Generates common events/alerts
- Uses common db interface
- Toolkit available for integrating other apps or tools

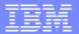

# z/VM Workspaces

- z/VM Linux Default Workspace
- PAGING and SPOOLING Utilization
- DASD
- LPAR Utilization
- NETWORK Utilization (Hiper Socket and Virtual Switch)
- REAL STORAGE Utilization
- TCPIP Utilization Server
- TCPIP Utilization Users
- SYSTEM Utilization
- System Terminal Workspace
- Workload (z/VM User ID) Activity
- Linux Workload Workspace
- ApplData Workspace

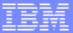

#### **SYSTEM Utilization**

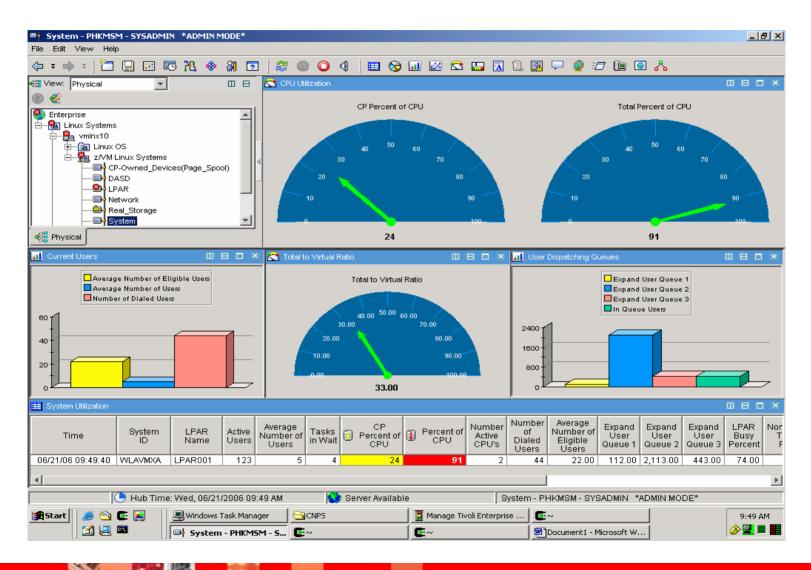

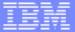

#### **LPAR Utilization**

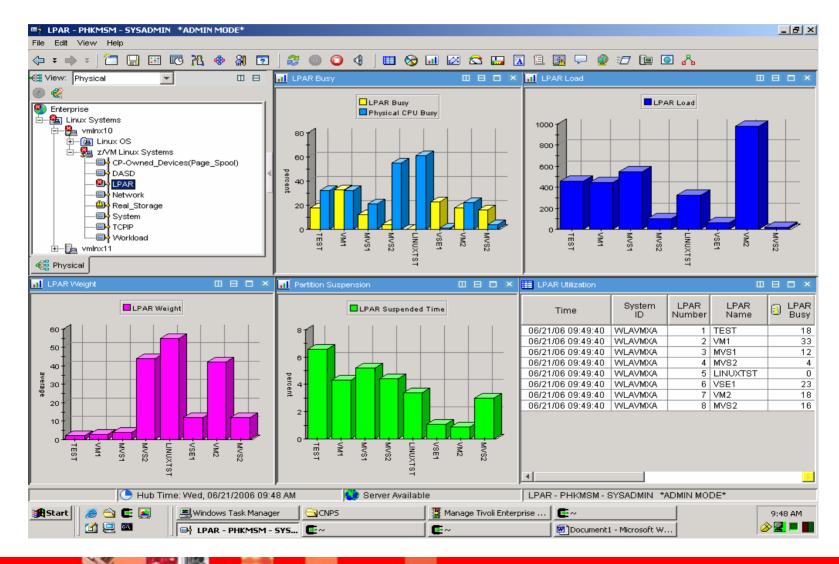

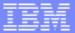

### WORKLOAD (z/VM User ID) Activity

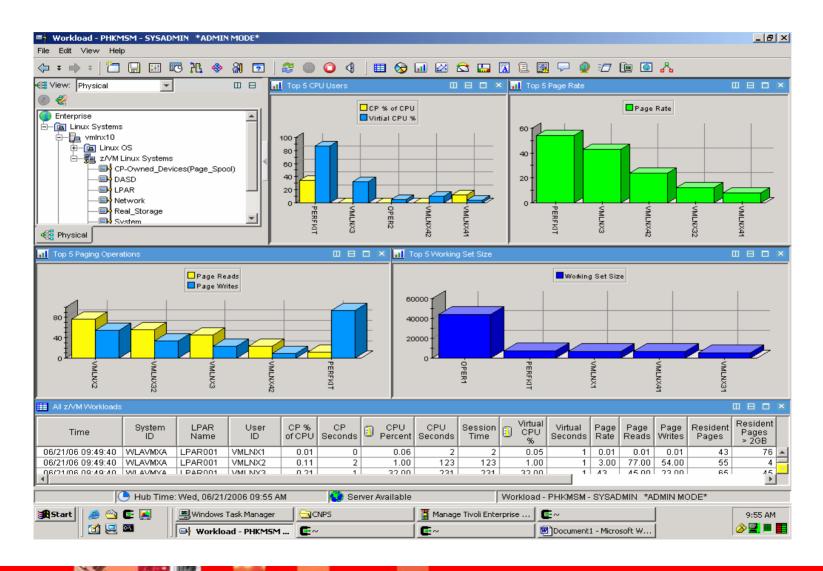

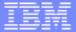

### **System Information**

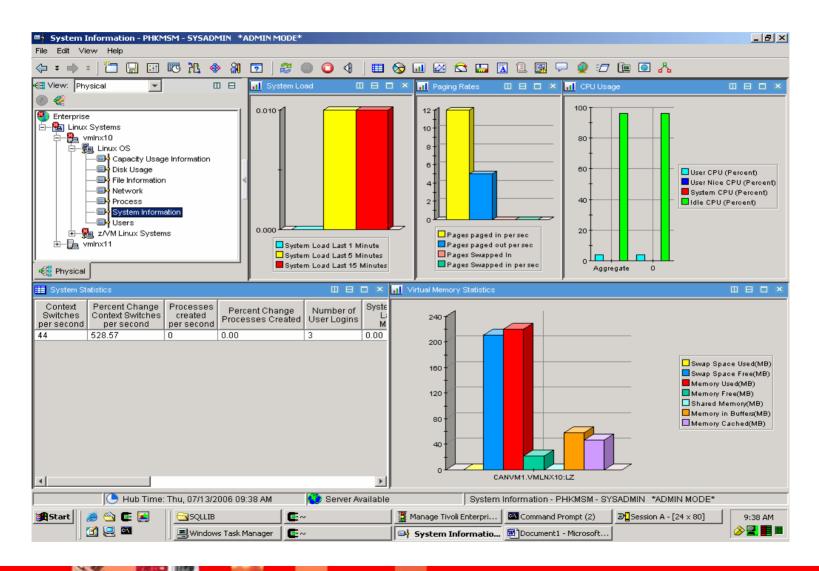

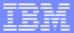

### **CPU Averages**

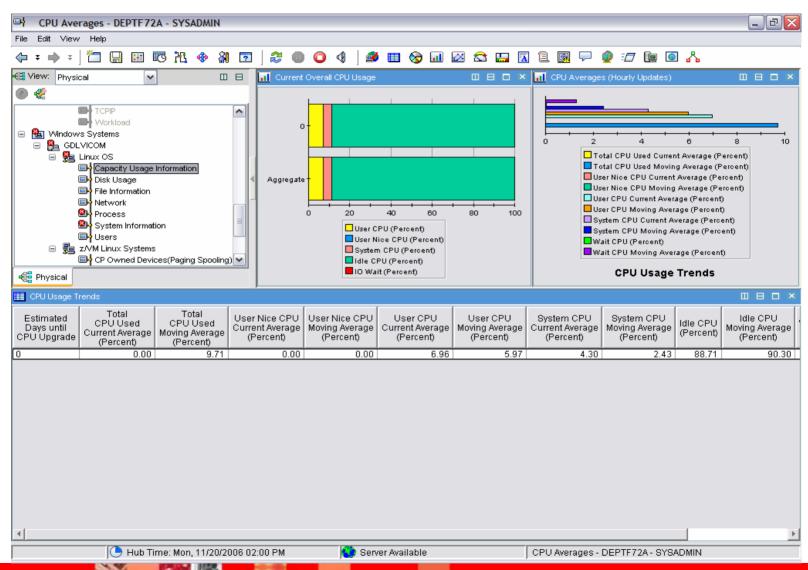

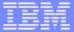

#### **Process**

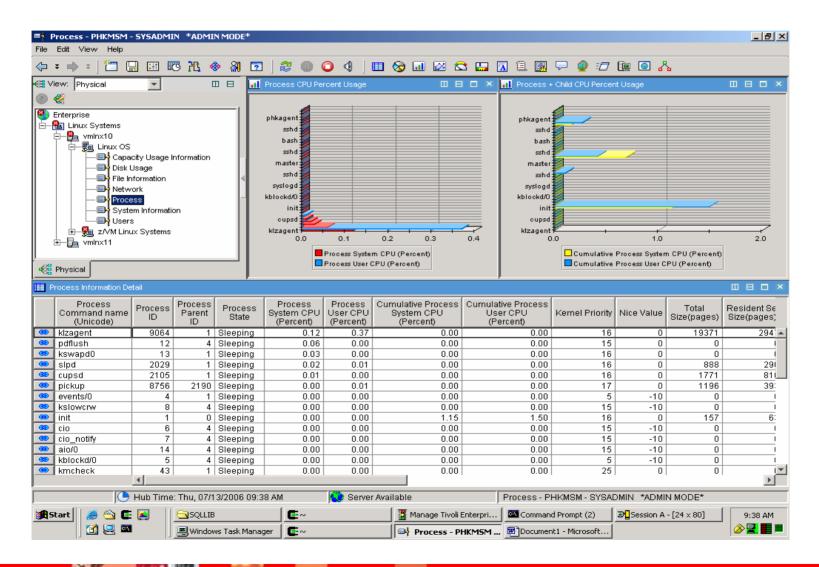

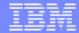

## Summary

- IBM had two z/VM performance monitoring tools.
- IBM is converging these with Linux for zSeries monitoring.
- The converged product is based on the Tivoli monitoring infrastructure which includes:
  - Linux and z/VM monitoring
  - Flexible, user configurable interface
  - Situations and Policies
  - Historical data warehousing aggregation and pruning
  - ▶ 3270 based drill down supplement z/VM Performance Toolkit
- The new product is part of an integrated monitoring suite that can provide broad performance monitoring and management to help address broader problems with a 3270 drill down capability.